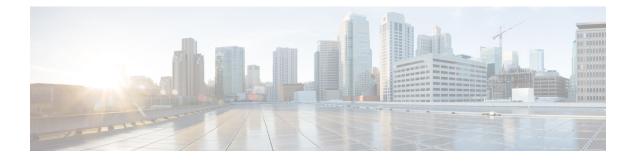

# **Fault Collection and Suppression**

- Global Fault Policy, on page 1
- Fault Suppression, on page 2

# **Global Fault Policy**

The global fault policy controls the lifecycle of a fault in a Cisco UCS domain, including when faults are cleared, the flapping interval (the length of time between the fault being raised and the condition being cleared), and the retention interval (the length of time a fault is retained in the system).

A fault in Cisco UCS has the following lifecycle:

- 1. A condition occurs in the system and Cisco UCS Manager raises a fault. This is the active state.
- 2. When the fault is alleviated, it enters a flapping or soaking interval that is designed to prevent flapping. Flapping occurs when a fault is raised and cleared several times in rapid succession. During the flapping interval, the fault retains its severity for the length of time specified in the global fault policy.
- **3.** If the condition reoccurs during the flapping interval, the fault returns to the active state. If the condition does not reoccur during the flapping interval, the fault is cleared.
- **4.** The cleared fault enters the retention interval. This interval ensures that the fault reaches the attention of an administrator even if the condition that caused the fault has been alleviated and the fault has not been deleted prematurely. The retention interval retains the cleared fault for the length of time specified in the global fault policy.
- 5. If the condition reoccurs during the retention interval, the fault returns to the active state. If the condition does not reoccur, the fault is deleted.

## **Configuring the Fault Collection Policy**

|        | Command or Action                      | Purpose                              |  |  |
|--------|----------------------------------------|--------------------------------------|--|--|
| Step 1 | UCS-A# scope monitoring                | Enters monitoring mode.              |  |  |
| Step 2 | UCS-A /monitoring # scope fault policy | Enters monitoring fault policy mode. |  |  |

|        | Command or Action                                                                                    | PurposeSpecifies whether to retain or delete all cleared<br>messages. If the retain option is specified,<br>then the length of time that the messages are<br>retained is determined by the set<br>retention-interval command.                                                                                                    |  |  |
|--------|----------------------------------------------------------------------------------------------------|----------------------------------------------------------------------------------------------------|--|--|
| Step 3 | UCS-A /monitoring/fault-policy # set<br>clear-action {delete   retain}                               |                                                                                                    |  |  |
| Step 4 | UCS-A /monitoring/fault-policy # set<br>flap-interval seconds                                        | Specifies the time interval (in seconds) the<br>system waits before changing a fault state.<br>Flapping occurs when a fault is raised and<br>cleared several times in rapid succession. To<br>prevent this, the system does not allow a fault<br>to change state until the flapping interval has<br>elapsed after the last state change. If the fault<br>is raised again during the flapping interval, it<br>returns to the active state, otherwise, the fault<br>is cleared. |  |  |
| Step 5 | UCS-A /monitoring/fault-policy # set<br>retention-interval {days hours minutes seconds<br>  forever} | Specifies the time interval the system retains<br>all cleared fault messages before deleting them.<br>The system can retain cleared fault messages<br>forever, or for the specified number of days,<br>hours, minutes, and seconds.                                                                                                    |  |  |
| Step 6 | UCS-A /monitoring/fault-policy #<br>commit-buffer                                                    | Commits the transaction.                                                                                                    |  |  |

This example configures the fault collection policy to retain cleared fault messages for 30 days, sets the flapping interval to 10 seconds, and commits the transaction.

```
UCS-A# scope monitoring
UCS-A /monitoring # scope fault policy
UCS-A /monitoring/fault-policy # set clear-action retain
UCS-A /monitoring/fault-policy* # set flap-interval 10
UCS-A /monitoring/fault-policy* # set retention-interval 30 0 0 0
UCS-A /monitoring/fault-policy* # commit-buffer
UCS-A /monitoring/fault-policy #
```

# **Fault Suppression**

Fault suppression allows you to suppress SNMP trap and Call Home notifications during a planned maintenance time. You can create a fault suppression task to prevent notifications from being sent whenever a transient fault is raised or cleared.

Faults remain suppressed until the time duration has expired, or the fault suppression tasks have been manually stopped by you. After the fault suppression has ended, Cisco UCS Manager will send notifications for any outstanding suppressed faults that have not been cleared.

You can configure fault suppression using the following methods.

#### **Fixed Time Intervals or Schedules**

You can use the following to specify the maintenance window during which you want to suppress faults:

- Fixed time intervals allow you to create a start time and a duration when fault suppression is active. Fixed time intervals cannot be reused.
- Schedules are used for one time occurrences or recurring time periods. They can be saved and reused.

#### **Suppression Policies**

These policies define which causes and types of faults you want to suppress. Only one policy can be assigned to a task. The following policies are defined by Cisco UCS Manager:

 default-chassis-all-maint—Suppresses faults for the chassis and all components installed into the chassis, including all servers, power supplies, fan modules, and IOMs.

This policy applies only to chassis.

 default-chassis-phys-maint—Suppresses faults for the chassis, all fan modules, and power supplies installed into the chassis.

This policy applies only to chassis.

 default-fex-all-maint—Suppresses faults for the FEX, all power supplies, fan modules, and IOMs in the FEX.

This policy applies only to FEXes.

- **default-fex-phys-maint**—Suppresses faults for the FEX, all fan modules and power supplies in the FEX. This policy applies only to FEXes.
- default-server-maint—Suppresses faults for servers.

This policy applies to chassis, organizations, and service profiles.

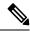

Note When applied to a chassis, only servers are affected.

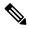

Note

Cisco UCS Manager does not suppress SNMP MIB-2 faults generated by NX-OS network operating system designed to support high performance, high reliability server access switches used in the data center. These SNMP MIB-2 faults have no association with this fault suppression policy.

• default-iom-maint—Suppresses faults for IOMs in a chassis or FEX.

This policy applies only to chassis, FEXes, and IOMs.

#### **Suppression Tasks**

You can use these tasks to connect the schedule or fixed time interval and the suppression policy to a component.

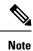

After you create a suppression task, you can edit the fixed time interval or schedule of the task in both the Cisco UCS Manager GUI and Cisco UCS Manager CLI. However, you can only change between using a fixed time interval and using a schedule in the Cisco UCS Manager CLI.

## **Configuring Fault Suppression for a Chassis**

## **Configuring Fault Suppression Tasks for a Chassis Using a Fixed Time Interval**

| Procedure |
|-----------|
|-----------|

|        | Command or Action                                                            | Purpose                                                                                                    |  |  |
|--------|------------------------------------------------------------------------------|----------------------------------------------------------------------------------------------------|--|--|
| Step 1 | UCS-A# scope chassis chassis-num                                             | Enters chassis mode for the specified chassis.                                                                                                    |  |  |
| Step 2 | UCS-A/chassis # create fault-suppress-task<br>name                           | Creates a fault-suppress-task on the chassis, an enters fault-suppress-task mode.                                                                                                    |  |  |
|        |                                                                              | This name can be between 1 and 16<br>alphanumeric characters. You cannot use spaces<br>or any special characters other than - (hyphen),<br>_ (underscore), : (colon), and . (period), and you<br>cannot change this name after the object is<br>saved. |  |  |
| Step 3 | UCS-A/chassis/fault-suppress-task # set<br>fault-suppress-policy policy-name | Specifies the fault suppression policy that you want to apply. This can be one of the following:                                                                                                    |  |  |
|        |                                                                              | • <b>default-chassis-all-maint</b> —Suppresses<br>faults for the chassis and all components<br>installed into the chassis, including all<br>servers, power supplies, fan modules, and<br>IOMs.                                                         |  |  |
|        |                                                                              | • <b>default-chassis-phys-maint</b> —Suppresses faults for the chassis, all fan modules, and power supplies installed into the chassis.                                                                                                    |  |  |
|        |                                                                              | • <b>default-server-maint</b> —Suppresses faults for servers.                                                                                                    |  |  |
|        |                                                                              | <b>Note</b> When applied to a chassis, only servers are affected.                                                                                                    |  |  |
|        |                                                                              | • <b>default-iom-maint</b> —Suppresses faults for IOMs in a chassis or FEX.                                                                                                    |  |  |
| Step 4 | UCS-A/chassis/fault-suppress-task # create<br>local-schedule                 | Creates a local schedule and enters local-schedule mode.                                                                                                    |  |  |

L

|        | Command or Action                                                                                                    | Purpose                                                         |  |  |
|--------|----------------------------------------------------------------------------------------------------|-----------------------------------------------------------------|--|--|
| Step 5 | UCS-A/chassis/fault-suppress-task/local-schedule<br># create occurrence single-one-time                                                                   | Creates a one-time occurrence, and enters single-one-time mode. |  |  |
| Step 6 | UCS-A/chassis/fault-suppress-task/local-schedule/single-one-time<br># set date month day-of-month year hour<br>minute seconds                             | Specifies the date and time that this occurrence should run.    |  |  |
| Step 7 | UCS-A/chassis/fault-suppress-task/local-schedule/single-one-time<br># set max-duration {none   num-of-days<br>num-of-hours num-of-minutes num-of-seconds} | task can run. To run the task until it is manua                 |  |  |
| Step 8 | UCS-A/chassis/fault-suppress-task/local-schedule/single-one-time<br># commit-buffer                                                                       | Commits the transaction to the system configuration.            |  |  |

#### Example

The following example shows how to create a fault suppression task called task2 for the chassis, apply the default-chassis-all-maint policy to the task, set the start date to January 1, 2013 at 11:00, and commit the transaction:

```
UCS-A# scope chassis 1
UCS-A/chassis # create fault-suppress-task task2
UCS-A/chassis/fault-suppress-task* # set fault-suppress-policy default-chassis-all-maint
UCS-A/chassis/fault-suppress-task* # create local-schedule
UCS-A/chassis/fault-suppress-task/local-schedule* # create occurrence single-one-time
UCS-A/chassis/fault-suppress-task/local-schedule* # set date jan 1 2013 11 00 00
UCS-A/chassis/fault-suppress-task/local-schedule* # commit-buffer
```

## **Configuring Fault Suppression Tasks for a Chassis Using a Schedule**

|        | Command or Action                                            | Purpose                                                                                                    |  |  |
|--------|--------------------------------------------------------------|----------------------------------------------------------------------------------------------------|--|--|
| Step 1 | UCS-A# scope chassis chassis-num                             | Enters chassis mode for the specified chassis.                                                                                                    |  |  |
| Step 2 | UCS-A/chassis # create fault-suppress-task<br>name           | Creates a fault-suppress-task on the chassis, and<br>enters the fault-suppress-task mode.<br>This name can be between 1 and 16                                                                                    |  |  |
|        |                                                              | alphanumeric characters. You cannot use spaces<br>or any special characters other than - (hyphen),<br>_ (underscore), : (colon), and . (period), and you<br>cannot change this name after the object is<br>saved. |  |  |
| Step 3 | UCS-A/chassis/fault-suppress-task # set schedule <i>name</i> | Specifies the schedule that you want to use.                                                                                                    |  |  |

|        | Command or Action                                                                   | Purpose                                                                                                    |  |  |
|--------|-------------------------------------------------------------------------------------|----------------------------------------------------------------------------------------------------|--|--|
|        |                                                                                     | Note The schedule must exist before you can use it in a fault suppression task. For more information about creating schedules, see Creating a Schedule, on page 23.                            |  |  |
| Step 4 | UCS-A/chassis/fault-suppress-task # set<br>fault-suppress-policy <i>policy-name</i> | Selects the fault suppression policy you want to apply. This can be one of the following:                                                                                                    |  |  |
|        |                                                                                     | • <b>default-chassis-all-maint</b> —Suppresses<br>faults for the chassis and all components<br>installed into the chassis, including all<br>servers, power supplies, fan modules, and<br>IOMs. |  |  |
|        |                                                                                     | • <b>default-chassis-phys-maint</b> —Suppresses faults for the chassis, all fan modules, and power supplies installed into the chassis.                                                        |  |  |
|        |                                                                                     | • <b>default-server-maint</b> —Suppresses faults for servers.                                                                                                    |  |  |
|        |                                                                                     | <b>Note</b> When applied to a chassis, only servers are affected.                                                                                                    |  |  |
|        |                                                                                     | • <b>default-iom-maint</b> —Suppresses faults for IOMs in a chassis or FEX.                                                                                                    |  |  |
| Step 5 | UCS-A/chassis/fault-suppress-task # commit-buffer                                   | Commits the transaction to the system configuration.                                                                                                    |  |  |

The following example shows how to create a fault suppression task called task1 for the chassis, apply the scheduler called weekly\_maint and the default-chassis-all-maint policy to the task, and commit the transaction:

```
UCS-A# scope chassis 2
UCS-A/chassis # create fault-suppress-task task1
UCS-A/chassis/fault-suppress-task* # set schedule weekly_maint
UCS-A/chassis/fault-suppress-task* # set fault-suppress-policy default-chassis-all-maint
UCS-A/chassis/fault-suppress-task* # commit-buffer
```

## **Modifying Fault Suppression Tasks for a Chassis**

|        | Command or Action                | Purpose                                        |  |  |
|--------|----------------------------------|------------------------------------------------|--|--|
| Step 1 | UCS-A# scope chassis chassis-num | Enters chassis mode for the specified chassis. |  |  |

|        | Command or Action                                                                                                    | Purpose                                                                                                    |  |  |  |
|--------|----------------------------------------------------------------------------------------------------|----------------------------------------------------------------------------------------------------|--|--|--|
| Step 2 | UCS-A/chassis # scope fault-suppress-task<br>name                                                                                                    | Enters fault-suppress-task mode.                                                                                                    |  |  |  |
| Step 3 | UCS-A/chassis/fault-suppress-task # <b>set</b><br><b>fault-suppress-policy</b> <i>policy-name</i>                                                         | Modifies the fault suppression policy. This can be one of the following:                                                                                                    |  |  |  |
|        |                                                                                                    | • default-chassis-all-maint—Suppresses<br>faults for the chassis and all components<br>installed into the chassis, including all<br>servers, power supplies, fan modules, and<br>IOMs. |  |  |  |
|        |                                                                                                    | • <b>default-chassis-phys-maint</b> —Suppresses faults for the chassis, all fan modules, and power supplies installed into the chassis.                                                |  |  |  |
|        |                                                                                                    | <ul> <li>default-server-maint—Suppresses faults for servers.</li> <li>default-iom-maint—Suppresses faults for IOMs in a chassis or FEX.</li> </ul>                                     |  |  |  |
|        |                                                                                                    |                                                                                                    |  |  |  |
|        |                                                                                                    | Note To apply a different schedule to the fault suppression task, go to Step 4. To change the fixed time interval of the fault suppression task, go to Step 5.                         |  |  |  |
| Step 4 | UCS-A/chassis/fault-suppress-task # set                                                                                                    | Applies the schedule you want to use.                                                                                                    |  |  |  |
|        | schedule name                                                                                                    | <b>Note</b> If you change from a fixed time interval to a schedule, the fixed time interval is deleted when you commit.                                                                |  |  |  |
|        |                                                                                                    | If you change from a schedule to a fixed time interval, the reference to the schedule is cleared when you commit.                                                                      |  |  |  |
| Step 5 | UCS-A/chassis/fault-suppress-task # scope<br>local-schedule                                                                                               | Enters local-schedule mode.                                                                                                    |  |  |  |
| Step 6 | UCS-A/chassis/fault-suppress-task/local-schedule<br># scope occurrence single-one-time                                                                    | Enters single-one-time mode.                                                                                                    |  |  |  |
| Step 7 | UCS-A/chassis/fault-suppress-task/local-schedule/single-one-time<br># set date month day-of-month year hour<br>minute seconds                             | Specifies the date and time that this occurrence should run.                                                                                                    |  |  |  |
| Step 8 | UCS-A/chassis/fault-suppress-task/local-schedule/single-one-time<br># set max-duration {none   num-of-days<br>num-of-hours num-of-minutes num-of-seconds} | Specifies the maximum length of time that this task can run. To run the task until it is manually stopped, enter none or omit this step.                                               |  |  |  |

|        | Command or Action                                                                   | Purpose                                              |
|--------|-------------------------------------------------------------------------------------|------------------------------------------------------|
| Step 9 | UCS-A/chassis/fault-suppress-task/local-schedule/single-one-time<br># commit-buffer | Commits the transaction to the system configuration. |

The following example shows how to change the date and the fault suppression policy of the fault suppression task called task2:

```
UCS-A# scope chassis 1
UCS-A/chassis # scope fault-suppress-task task2
UCS-A/chassis/fault-suppress-task # set fault-suppress-policy default-server-maint
UCS-A/chassis/fault-suppress-task* # scope local-schedule
UCS-A/chassis/fault-suppress-task/local-schedule* # scope occurrence single-one-time
UCS-A/chassis/fault-suppress-task/local-schedule/single-one-time* # set date dec 31 2013
11 00 00
UCS-A/chassis/fault-suppress-task/local-schedule/single-one-time* # commit-buffer
```

The following example shows how to apply a different schedule to the fault suppression task called task1:

```
UCS-A# scope chassis 1
UCS-A/chassis # scope fault-suppress-task task1
UCS-A/chassis/fault-suppress-task # set schedule monthly-maint
UCS-A/chassis/fault-suppress-task* # commit-buffer
```

### Viewing Suppressed Faults and Fault Suppression Tasks for a Chassis

#### Procedure

|        | Command or Action                                                                      | Purpose                                                                                     |  |  |
|--------|----------------------------------------------------------------------------------------|---------------------------------------------------------------------------------------------|--|--|
| Step 1 | Step 1         UCS-A# scope chassis chassis-num         Enters chassis mode for the sp |                                                                                             |  |  |
| Step 2 | UCS-A/chassis # show fault suppressed                                                  | Displays the suppressed faults for the chassi                                               |  |  |
|        |                                                                                        | Note Only faults owned by the selected component are displayed.                             |  |  |
| Step 3 | UCS-A/chassis # scope fault-suppress-task<br>name                                      | Enters fault-suppress-task mode. Displays the schedule or fixed time interval for the task. |  |  |
| Step 4 | UCS-A/chassis/fault-suppress-task # <b>show</b><br><b>detail expand</b>                |                                                                                             |  |  |

#### Example

The following example shows how to display the suppressed faults for a chassis:

```
UCS-A# scope chassis 1
UCS-A/chassis # show fault suppressed
Fault Suppress Task:
```

L

| Name            | Status | Global Sche | edule Suppress | Policy  | Name |       |
|-----------------|--------|-------------|----------------|---------|------|-------|
| task1           | Active | test_schedu | ule1 Default ( | Chassis | Phys | Maint |
| UCS-A/chassis # |        |             |                |         |      |       |

The following example shows how to display the fault suppression task called task1:

```
UCS-A# scope chassis 1
UCS-A/chassis # scope fault-suppress-task task1
UCS-A/chassis/fault-suppress-task # show detail expand
Fault Suppress Task:
    Name: task1
    Status: Active
    Global Schedule: test_schedule1
    Suppress Policy Name: Default Chassis Phys Maint
UCS-A/chassis/fault-suppress-task #
```

### **Deleting Fault Suppression Tasks for a Chassis**

#### Procedure

|        | Command or Action                                  | Purpose                                              |
|--------|----------------------------------------------------|------------------------------------------------------|
| Step 1 | UCS-A# scope chassis chassis-num                   | Enters chassis mode for the specified chassis.       |
| Step 2 | UCS-A/chassis # delete fault-suppress-task<br>name | Deletes the specified fault suppression task.        |
| Step 3 | UCS-A/chassis # commit-buffer                      | Commits the transaction to the system configuration. |

#### Example

The following example shows how to delete the fault suppression task called task1:

```
UCS-A# scope chassis 1
UCS-A/chassis # delete fault-suppress-task task1
UCS-A/chassis* # commit-buffer
```

## **Configuring Fault Suppression for an I/O Module**

### **Configuring Fault Suppression Tasks for an IOM Using a Fixed Time Interval**

The default-iom-maint suppression policy is selected by default.

|        | Command or Action | Purpose                                               |
|--------|-------------------|-------------------------------------------------------|
| Step 1 |                   | Enters chassis mode for the specified chassis or FEX. |

|        | Command or Action                                                                                                    | Purpose                                                                                                    |  |
|--------|----------------------------------------------------------------------------------------------------|----------------------------------------------------------------------------------------------------|--|
| Step 2 | UCS-A /chassis fex # scope iom <i>iom-id</i>                                                                                                    | Enters chassis I/O module mode for the selected I/O module.                                                                                                    |  |
| Step 3 | UCS-A/chassis fex/iom # create<br>fault-suppress-task name                                                                                            | Creates a fault-suppress-task on the IOM, and enters the fault-suppress-task mode.                                                                                                    |  |
|        |                                                                                                    | This name can be between 1 and 16<br>alphanumeric characters. You cannot use spaces<br>or any special characters other than - (hyphen),<br>_ (underscore), : (colon), and . (period), and you<br>cannot change this name after the object is<br>saved. |  |
| Step 4 | UCS-A/chassis fex/iom/fault-suppress-task # create local-schedule                                                                                     | Creates a local schedule and enters local-schedule mode.                                                                                                    |  |
| Step 5 | UCS-A/chassis/fex/iom/fault-suppress-task/local-schedule<br># create occurrence single-one-time                                                       | le Creates a one-time occurrence, and enters single-one-time mode.                                                                                                    |  |
| Step 6 | UCS-Achassifexion/fails.ppesstskilocalschedulesingleonetime<br># set date month day-of-month year hour<br>minute seconds                              | Specifies the date and time that this occurrence should run.                                                                                                    |  |
| Step 7 | UCS-Achassifexion/fails.ppesstsk/localschedule/singleonetime<br># set max-duration {none   num-of-days<br>num-of-hours num-of-minutes num-of-seconds} | Specifies the maximum length of time that this task can run. To run the task until it is manually stopped, enter none or omit this step.                                                                                                    |  |
| Step 8 | UCSA/chassifex/cm/tailsappesstak/local-schedule/single-cnetime<br># commit-buffer                                                                     | Commits the transaction to the system configuration.                                                                                                    |  |

The following example shows how to create a fault suppression task called task2 for the IOM on a chassis, set the start date to January 1, 2013 at 11:00, and commit the transaction:

```
UCS-A# scope chassis 1
UCS-A/chassis # scope iom a
UCS-A/chassis/iom # create fault-suppress-task task2
UCS-A/chassis/iom/fault-suppress-task/ # create local-schedule
UCS-A/chassis/iom/fault-suppress-task/local-schedule* # create occurrence single-one-time
UCS-A/chassis/iom/fault-suppress-task/local-schedule/single-one-time* # set date jan 1 2013
11 00 00
UCS-A/chassis/iom/fault-suppress-task/local-schedule/single-one-time* # commit-buffer
```

The following example shows how to create a fault suppression task called task2 for the IOM on a FEX, set the start date to January 1, 2013 at 11:00, and commit the transaction:

```
UCS-A# scope fex 1
UCS-A/fex # scope iom a
UCS-A/fex/iom # create fault-suppress-task task2
UCS-A/fex/iom/fault-suppress-task* # create local-schedule
UCS-A/fex/iom/fault-suppress-task/local-schedule* # create occurrence single-one-time
UCS-A/fex/iom/fault-suppress-task/local-schedule/single-one-time* # set date jan 1 2013 11
```

```
00 00
```

UCS-A/fex/iom/fault-suppress-task/local-schedule/single-one-time\* # commit-buffer

## **Configuring Fault Suppression Tasks for an IOM Using a Schedule**

The default-iom-maint suppression policy is selected by default.

#### Procedure

|        | Command or Action                                                | Purpose                                                                                                    |  |  |
|--------|------------------------------------------------------------------|----------------------------------------------------------------------------------------------------|--|--|
| Step 1 | UCS-A# scope [chassis chassis-num   fex<br>fex-num]              | Enters chassis mode for the specified chassis or FEX.                                                                                                    |  |  |
| Step 2 | UCS-A /chassis fex # scope iom iom-id                            | Enters chassis I/O module mode for the select I/O module.                                                                                                    |  |  |
| Step 3 | UCS-A/chassis fex/iom # create<br>fault-suppress-task name       | Creates a fault-suppress-task on the IOM, and<br>enters the fault-suppress-task mode.<br>This name can be between 1 and 16<br>alphanumeric characters. You cannot use spaces<br>or any special characters other than - (hyphen),<br>_ (underscore), : (colon), and . (period), and you<br>cannot change this name after the object is<br>saved. |  |  |
| Step 4 | UCS-A/chassis fex/iom/fault-suppress-task #<br>set schedule name | Specifies the schedule that you want to use.NoteThe schedule must exist before you<br>can use it in a fault suppression task.<br>For more information about creating<br>schedules, see Creating a Schedule,<br>on page 23.                                                                                                    |  |  |
| Step 5 | UCS-A/chassis fex/iom/fault-suppress-task #<br>commit-buffer     | Commits the transaction to the system configuration.                                                                                                    |  |  |

#### Example

The following example shows how to create a fault suppression task called task1 for the IOM on a chassis, apply the scheduler called weekly\_maint to the task, and commit the transaction:

```
UCS-A# scope chassis 1
UCS-A/chassis # scope iom a
UCS-A/chassis/iom # create fault-suppress-task task1
UCS-A/chassis/iom/fault-suppress-task* # set schedule weekly_maint
UCS-A/chassis/iom/fault-suppress-task* # commit-buffer
```

The following example shows how to create a fault suppression task called task1 for the IOM on a FEX, apply the scheduler called weekly\_maint to the task, and commit the transaction:

UCS-A# scope fex 1 UCS-A/fex # scope iom a UCS-A/fex/iom # create fault-suppress-task task1 UCS-A/fex/iom/fault-suppress-task\* # set schedule weekly\_maint UCS-A/fex/iom/fault-suppress-task\* # commit-buffer

## Modifying Fault Suppression Tasks for an IOM

#### Procedure

|        | Command or Action                                                                                                    | Purpose                                                                                                    |  |  |
|--------|----------------------------------------------------------------------------------------------------|----------------------------------------------------------------------------------------------------|--|--|
| Step 1 | UCS-A# scope [chassis chassis-num   fex<br>fex-num]                                                                                                  | Enters chassis mode for the specified chassis or FEX.                                                                                                    |  |  |
| Step 2 | UCS-A /chassis fex # scope iom iom-id                                                                                                    | Enters chassis I/O module mode for the selected I/O module.                                                                                                    |  |  |
| Step 3 | UCS-A/chassis fex/iom # scope                                                                                                    | Enters fault-suppress-task mode.                                                                                                    |  |  |
|        | fault-suppress-task name                                                                                                    | <b>Note</b> To apply a different schedule to the fault suppression task, go to Step 4. To change the fixed time interval of the fault suppression task, go to Step 5. |  |  |
| Step 4 | UCS-A/chassis fex/iom/fault-suppress-task #                                                                                                    | Applies a different schedule.                                                                                                    |  |  |
|        | set schedule <i>name</i>                                                                                                    | <b>Note</b> If you change from a fixed time interval to a schedule, the fixed time interval is deleted when you commit.                                               |  |  |
|        |                                                                                                    | If you change from a schedule to a<br>fixed time interval, the reference to<br>the schedule is cleared when you<br>commit.                                            |  |  |
| Step 5 | UCS-A/chassis fex/iom/fault-suppress-task #<br>scope local-schedule                                                                                  | Enters local-schedule mode.                                                                                                    |  |  |
| Step 6 | UCS-A/chassis/fex/iom/fault-suppress-task/local-schedule<br># scope occurrence single-one-time                                                       | Enters single-one-time mode.                                                                                                    |  |  |
| Step 7 | UCS-Achresistex/omfaultappresstal/local-schedule/single-one-time<br># set date month day-of-month year hour<br>minute seconds                        | Specifies the date and time that this occurrence should run.                                                                                                    |  |  |
| Step 8 | UCSActrassifexion/fails.ppesstal/localscheduckingle-onetime<br># set max-duration {none   num-of-days<br>num-of-hours num-of-minutes num-of-seconds} | Specifies the maximum length of time that this task can run. To run the task until it is manually stopped, enter none or omit this step.                              |  |  |
| Step 9 | UCS-Achassifexion/taits.ppesstak/local-schedule/single-one-time<br># commit-buffer                                                                   | Commits the transaction to the system configuration.                                                                                                    |  |  |

The following example shows how to change the date and the fault suppression policy of the fault suppression task called task2 for an IOM on a chassis:

```
UCS-A# scope chassis 1
UCS-A/chassis # scope iom a
UCS-A/chassis/iom # scope fault-suppress-task task2
UCS-A/chassis/iom/fault-suppress-task # scope local-schedule
UCS-A/chassis/iom/fault-suppress-task/local-schedule # scope occurrence single-one-time
UCS-A/chassis/iom/fault-suppress-task/local-schedule/single-one-time # set date dec 31 2013
11 00 00
UCS-A/chassis/iom/fault-suppress-task/local-schedule/single-one-time* # commit-buffer
```

The following example shows how to apply a different schedule to the fault suppression task called task1 for an IOM on a FEX:

```
UCS-A# scope fex 3
UCS-A/fex # scope iom a
UCS-A/fex/iom # scope fault-suppress-task task1
UCS-A/fex/iom/fault-suppress-task # set schedule monthly-maint
UCS-A/fex/iom/fault-suppress-task* # commit-buffer
```

### Viewing Suppressed Faults and Fault Suppression Tasks for an IOM

|        | Command or Action                                              | Purpose                                                                                                    |  |
|--------|----------------------------------------------------------------|----------------------------------------------------------------------------------------------------|--|
| Step 1 | UCS-A# scope [chassis chassis-num   fex<br>fex-num]            | Enters chassis mode for the specified chassis or FEX.                                                        |  |
| Step 2 | UCS-A /chassis fex # scope iom iom-id                          | Enters chassis I/O module mode for the selected I/O module.                                                  |  |
| Step 3 | UCS-A/chassis fex/iom # <b>show fault</b><br><b>suppressed</b> | Displays the suppressed faults for the IOM.NoteOnly faults owned by the selected<br>component are displayed. |  |
| Step 4 | UCS-A/chassis fex/iom # scope<br>fault-suppress-task name      | Enters fault-suppress-task mode.                                                                             |  |
| Step 5 | UCS-A/chassis fex/iom/fault-suppress-task # show detail expand | Displays the schedule or fixed time interval for the task.                                                   |  |

#### Procedure

#### Example

The following example shows how to display the suppressed faults for an IOM on a chassis:

```
UCS-A# scope chassis 1
UCS-A/chassis # scope iom a
UCS-A/chassis/iom # show fault suppressed
Fault Suppress Task:
```

| Name  | Status | Global Sc | chedule | Suppress  | Policy   | Name |
|-------|--------|-----------|---------|-----------|----------|------|
|       |        |           |         |           |          |      |
| task1 | Active | test_sche | edule1  | Default I | iom Main | ıt   |

```
UCS-A/chassis/iom #
```

The following example shows how to display the fault suppression task called task1 for an IOM on a chassis:

```
UCS-A# scope chassis 1
UCS-A/chassis # scope iom a
UCS-A/chassis/iom # scope fault-suppress-task task1
UCS-A/chassis/iom/fault-suppress-task # show detail expand
Fault Suppress Task:
Name: task1
Status: Active
Global Schedule: test_schedule1
Suppress Policy Name: Default Iom Maint
```

```
UCS-A/chassis/iom/fault-suppress-task #
```

The following example shows how to display the fault suppression task called task1 for an IOM on a FEX:

```
UCS-A# scope fex 3
UCS-A/fex # scope iom a
UCS-A/fex/iom # scope fault-suppress-task task1
UCS-A/fex/iom/fault-suppress-task # show detail expand
Fault Suppress Task:
    Name: task1
    Status: Active
    Global Schedule: test_schedule1
    Suppress Policy Name: Default Iom Maint
```

#### UCS-A/chassis/iom/fault-suppress-task #

### **Deleting Fault Suppression Tasks for an IOM**

|        | Command or Action                                          | Purpose                                                     |
|--------|------------------------------------------------------------|-------------------------------------------------------------|
| Step 1 | UCS-A# scope [chassis chassis-num   fex<br>fex-num]        | Enters chassis mode for the specified chassis or FEX.       |
| Step 2 | UCS-A /chassis fex # scope iom iom-id                      | Enters chassis I/O module mode for the selected I/O module. |
| Step 3 | UCS-A/chassis fex/iom # delete<br>fault-suppress-task name | Deletes the specified fault suppression task.               |
| Step 4 | UCS-A/chassis fex/iom # commit-buffer                      | Commits the transaction to the system configuration.        |

The following example shows how to delete the fault suppression task called task1 for an IOM on a chassis:

```
UCS-A# scope chassis 1
UCS-A/chassis # scope iom a
UCS-A/chassis/iom # delete fault-suppress-task task1
UCS-A/chassis/iom* # commit-buffer
```

The following example shows how to delete the fault suppression task called task1 for an IOM on a FEX:

```
UCS-A# scope fex 3
UCS-A/fex # scope iom a
UCS-A/fex/iom # delete fault-suppress-task task1
UCS-A/fex/iom* # commit-buffer
```

## **Configuring Fault Suppression for a FEX**

## **Configuring Fault Suppression Tasks for a FEX Using a Fixed Time Interval**

|        | Command or Action                                                        | Purpose                                                                                                    |
|--------|--------------------------------------------------------------------------|----------------------------------------------------------------------------------------------------|
| Step 1 | UCS-A# scope fex fex-num                                                 | Enters fex mode for the specified FEX.                                                                                                    |
| Step 2 | UCS-A/fex # create fault-suppress-task name                              | Creates a fault-suppress-task on the fex, and enters the fault-suppress-task mode.                                                                                                    |
|        |                                                                          | This name can be between 1 and 16<br>alphanumeric characters. You cannot use spaces<br>or any special characters other than - (hyphen),<br>_ (underscore), : (colon), and . (period), and you<br>cannot change this name after the object is<br>saved. |
| Step 3 | UCS-A/fex/fault-suppress-task # set<br>fault-suppress-policy policy-name | Specifies the fault suppression policy you want to apply. This can be one of the following:                                                                                                    |
|        |                                                                          | • <b>default-fex-all-maint</b> —Suppresses faults<br>for the FEX, all power supplies, fan<br>modules, and IOMs in the FEX.                                                                                                    |
|        |                                                                          | • <b>default-fex-phys-maint</b> —Suppresses faults for the FEX, all fan modules and power supplies in the FEX.                                                                                                    |
|        |                                                                          | • <b>default-iom-maint</b> —Suppresses faults for IOMs in a chassis or FEX.                                                                                                    |

|        | Command or Action                                                                                                    | Purpose                                                         |  |
|--------|----------------------------------------------------------------------------------------------------|-----------------------------------------------------------------|--|
| Step 4 | UCS-A/fex/fault-suppress-task # create<br>local-schedule                                                                                              | Creates a local schedule and enters local-schedule mode.        |  |
| Step 5 | UCS-A/fex/fault-suppress-task/local-schedule<br># create occurrence single-one-time                                                                   | Creates a one-time occurrence, and enters single-one-time mode. |  |
| Step 6 | UCS-A/fex/fault-suppress-task/local-schedule/single-one-time<br># set date month day-of-month year hour<br>minute seconds                             | Specifies the date and time that this occurrence should run.    |  |
| Step 7 | UCS-A/fex/fault-suppress-task/local-schedule/single-one-time<br># set max-duration {none   num-of-days<br>num-of-hours num-of-minutes num-of-seconds} | task can run. To run the task until it is manua                 |  |
| Step 8 | UCS-A/fex/fault-suppress-task/local-schedule/single-one-time<br># commit-buffer                                                                       | Commits the transaction to the system configuration.            |  |

The following example shows how to create a fault suppression task called task2 for the FEX, apply the default-fex-all-maint policy to the task, set the start date to January 1, 2013 at 11:00, and commit the transaction:

```
UCS-A# scope fex 1
UCS-A/fex # create fault-suppress-task task2
UCS-A/fex/fault-suppress-task* # set fault-suppress-policy default-fex-all-maint
UCS-A/fex/fault-suppress-task* # create local-schedule
UCS-A/fex/fault-suppress-task/local-schedule* # create occurrence single-one-time
UCS-A/fex/fault-suppress-task/local-schedule/single-one-time* # set date jan 1 2013 11 00
00
UCS-A/fex/fault-suppress-task/local-schedule/single-one-time* # commit-buffer
```

## **Configuring Fault Suppression Tasks for a FEX Using a Schedule**

|        | Command or Action                                                  | Purpose                                                                                                    |
|--------|--------------------------------------------------------------------|----------------------------------------------------------------------------------------------------|
| Step 1 | UCS-A# scope fex <i>fex-num</i>                                    | Enters fex mode for the specified FEX.                                                                                                    |
| Step 2 | UCS-A/fex # create fault-suppress-task name                        | Creates a fault-suppress-task on the fex, and enters the fault-suppress-task mode.                                                                                                    |
|        |                                                                    | This name can be between 1 and 16<br>alphanumeric characters. You cannot use spaces<br>or any special characters other than - (hyphen),<br>_ (underscore), : (colon), and . (period), and you<br>cannot change this name after the object is<br>saved. |
| Step 3 | UCS-A/fex/fault-suppress-task # <b>set schedule</b><br><i>name</i> | Specifies the schedule that you want to use.                                                                                                    |

|        | Command or Action                                                               | Purpose                                                                                                    |  |  |
|--------|---------------------------------------------------------------------------------|----------------------------------------------------------------------------------------------------|--|--|
|        |                                                                                 | NoteThe schedule must exist before you<br>can use it in a fault suppression task.<br>For more information about creating<br>schedules, see Creating a Schedule,<br>on page 23. |  |  |
| Step 4 | UCS-A/fex/fault-suppress-task # set<br>fault-suppress-policy <i>policy-name</i> | Specifies the fault suppression policy that you want to apply. This can be one of the following:                                                                               |  |  |
|        |                                                                                 | • <b>default-fex-all-maint</b> —Suppresses faults<br>for the FEX, all power supplies, fan<br>modules, and IOMs in the FEX.                                                     |  |  |
|        |                                                                                 | • <b>default-fex-phys-maint</b> —Suppresses faults for the FEX, all fan modules and power supplies in the FEX.                                                                 |  |  |
|        |                                                                                 | • <b>default-iom-maint</b> —Suppresses faults for IOMs in a chassis or FEX.                                                                                                    |  |  |
| Step 5 | UCS-A/fex/fault-suppress-task #<br>commit-buffer                                | Commits the transaction to the system configuration.                                                                                                    |  |  |

The following example shows how to create a fault suppression task called task1 for the FEX, apply the scheduler called weekly\_maint and the default-fex-all-maint policy to the task, and commit the transaction:

```
UCS-A# scope fex 1
UCS-A/fex # create fault-suppress-task task1
UCS-A/fex/fault-suppress-task* # set schedule weekly_maint
UCS-A/fex/fault-suppress-task* # set fault-suppress-policy default-fex-all-maint
UCS-A/fex/fault-suppress-task* # commit-buffer
```

## **Modifying Fault Suppression Tasks for a FEX**

|        | Command or Action                                                        | Purpose                                                                                                    |
|--------|--------------------------------------------------------------------------|----------------------------------------------------------------------------------------------------|
| Step 1 | UCS-A# scope fex <i>fex-num</i>                                          | Enters fex mode for the specified FEX.                                                                               |
| Step 2 | UCS-A/fex # scope fault-suppress-task name                               | Enters fault-suppress-task mode.                                                                                     |
| Step 3 | UCS-A/fex/fault-suppress-task # set<br>fault-suppress-policy policy-name | Modifies the fault suppression policy. This can be one of the following:                                             |
|        |                                                                          | • <b>default-fex-all-maint</b> —Suppresses faults for the FEX, all power supplies, fan modules, and IOMs in the FEX. |

|        | Command or Action                                                                                                    | Purpose                                                                                                    |                                                                                                    |
|--------|----------------------------------------------------------------------------------------------------|----------------------------------------------------------------------------------------------------|----------------------------------------------------------------------------------------------------|
|        |                                                                                                    | <ul> <li>default-fex-phys-maint—Suppresses<br/>faults for the FEX, all fan modules and<br/>power supplies in the FEX.</li> <li>default-iom-maint—Suppresses faults for<br/>IOMs in a chassis or FEX.</li> </ul> |                                                                                                    |
|        |                                                                                                    | Note                                                                                                    | To apply a different schedule to the fault suppression task, go to Step 4. To change the fixed time interval of the fault suppression task, go to Step 5. |
| Step 4 | UCS-A/fex/fault-suppress-task # set schedule                                                                                                    | Applies a                                                                                                    | different schedule.                                                                                                    |
|        | name                                                                                                    | Note                                                                                                    | If you change from a fixed time<br>interval to a schedule, the fixed time<br>interval is deleted when you commit.                                         |
|        |                                                                                                    |                                                                                                    | If you change from a schedule to a fixed time interval, the reference to the schedule is cleared when you commit.                                         |
| Step 5 | UCS-A/fex/fault-suppress-task # scope<br>local-schedule                                                                                               | Enters lo                                                                                                    | cal-schedule mode.                                                                                                    |
| Step 6 | UCS-A/fex/fault-suppress-task/local-schedule<br># scope occurrence single-one-time                                                                    | Enters sir                                                                                                    | ngle-one-time mode.                                                                                                    |
| Step 7 | UCS-A/fex/fault-suppress-task/local-schedule/single-one-time<br># set date month day-of-month year hour<br>minute seconds                             | Specifies<br>should ru                                                                                                    | the date and time that this occurrence n.                                                                                                    |
| Step 8 | UCS-A/fex/fault-suppress-task/local-schedule/single-one-time<br># set max-duration {none   num-of-days<br>num-of-hours num-of-minutes num-of-seconds} | task can r                                                                                                    | the maximum length of time that this<br>un. To run the task until it is manually<br>enter none or omit this step.                                         |
| Step 9 | UCS-A/fex/fault-suppress-task/local-schedule/single-one-time<br># commit-buffer                                                                       | Commits configura                                                                                                    | the transaction to the system tion.                                                                                                    |

The following example shows how to change the date and the fault suppression policy of the fault suppression task called task2:

```
UCS-A# scope fex 1
UCS-A/fex # scope fault-suppress-task task2
UCS-A/fex/fault-suppress-task # set fault-suppress-policy default-iom-maint
UCS-A/fex/fault-suppress-task* # scope local-schedule
UCS-A/fex/fault-suppress-task/local-schedule* # scope occurrence single-one-time
UCS-A/fex/fault-suppress-task/local-schedule/single-one-time* # set date dec 31 2013 11 00
00
```

UCS-A/fex/fault-suppress-task/local-schedule/single-one-time\* # commit-buffer

The following example shows how to apply a different schedule to the fault suppression task called task1:

```
UCS-A# scope fex 1
UCS-A/fex # scope fault-suppress-task task1
UCS-A/fex/fault-suppress-task # set schedule monthly-maint
UCS-A/fex/fault-suppress-task* # commit-buffer
```

## Viewing Suppressed Faults and Fault Suppression Tasks for a FEX

#### Procedure

|        | Command or Action                                  | Purpose                                                         |
|--------|----------------------------------------------------|-----------------------------------------------------------------|
| Step 1 | UCS-A# scope fex <i>fex-num</i>                    | Enters fex mode for the specified FEX.                          |
| Step 2 | UCS-A/fex # show fault suppressed                  | Displays the suppressed faults for the FEX.                     |
|        |                                                    | Note Only faults owned by the selected component are displayed. |
| Step 3 | UCS-A/fex # scope fault-suppress-task name         | Enters fault-suppress-task mode.                                |
| Step 4 | UCS-A/fex/fault-suppress-task # show detail expand | Displays the schedule or fixed time interval for the task.      |

#### Example

The following example shows how to display the suppressed faults for a FEX:

```
UCS-A# scope fex 1
UCS-A/fex # show fault suppressed
Fault Suppress Task:
Name Status Global Schedule Suppress Policy Name
taskl Active test_schedule1 Default FEX Phys Maint
```

```
UCS-A/fex #
```

The following example shows how to display the fault suppression task called task1:

```
UCS-A# scope fex 1
UCS-A/fex # scope fault-suppress-task task1
UCS-A/fex/fault-suppress-task # show detail expand
Fault Suppress Task:
    Name: task1
    Status: Active
    Global Schedule: test_schedule1
    Suppress Policy Name: Default FEX Phys Maint
```

```
UCS-A/fex/fault-suppress-task #
```

## **Deleting Fault Suppression Tasks for a FEX**

#### Procedure

|        | Command or Action                           | Purpose                                              |
|--------|---------------------------------------------|------------------------------------------------------|
| Step 1 | UCS-A# scope fex fex-num                    | Enters fex mode for the specified FEX.               |
| Step 2 | UCS-A/fex # delete fault-suppress-task name | Deletes the specified fault suppression task.        |
| Step 3 | UCS-A/fex # commit-buffer                   | Commits the transaction to the system configuration. |

#### Example

The following example shows how to delete the fault suppression task called task1:

UCS-A# scope fex 1 UCS-A/fex # delete fault-suppress-task task1 UCS-A/fex\* # commit-buffer

## **Configuring Fault Suppression for a Server**

## **Configuring Fault Suppression Tasks for a Server Using a Fixed Time Interval**

The default-server-maint suppression policy is selected by default.

|        | Command or Action                                                                      | Purpose                                                                                                    |
|--------|----------------------------------------------------------------------------------------|----------------------------------------------------------------------------------------------------|
| Step 1 | UCS-A# scope server [chassis-num/server-num<br>  dynamic-uuid]                         | Enters server mode for the specified server.                                                                                                    |
| Step 2 | UCS-A/server # create fault-suppress-task<br>name                                      | Creates a fault-suppress-task on the server, and enters the fault-suppress-task mode.                                                                                                    |
|        |                                                                                        | This name can be between 1 and 16<br>alphanumeric characters. You cannot use spaces<br>or any special characters other than - (hyphen),<br>_(underscore), : (colon), and . (period), and you<br>cannot change this name after the object is<br>saved. |
| Step 3 | UCS-A/server/fault-suppress-task # create<br>local-schedule                            | Creates a local schedule and enters local-schedule mode.                                                                                                    |
| Step 4 | UCS-A/server/fault-suppress-task/local-schedule<br># create occurrence single-one-time | Creates a one-time occurrence, and enters single-one-time mode.                                                                                                    |

|        | Command or Action                                                                                                    | Purpose                                                                                                    |
|--------|----------------------------------------------------------------------------------------------------|----------------------------------------------------------------------------------------------------|
| Step 5 | UCS-A/server/fault-suppress-task/local-schedule/single-one-time<br># set date month day-of-month year hour<br>minute seconds                             | Specifies the date and time that this occurrence should run.                                                                             |
| Step 6 | UCS-A/server/fault-suppress-task/local-schedule/single-one-time<br># set max-duration {none   num-of-days<br>num-of-hours num-of-minutes num-of-seconds} | Specifies the maximum length of time that this task can run. To run the task until it is manually stopped, enter none or omit this step. |
| Step 7 | UCS-A/server/fault-suppress-task/local-schedule/single-one-time<br># commit-buffer                                                                       | Commits the transaction to the system configuration.                                                                                     |

The following example shows how to create a fault suppression task called task2 for the server, set the start date to January 1, 2013 at 11:00, and commit the transaction:

```
UCS-A# scope server 1/1
UCS-A/server # create fault-suppress-task task2
UCS-A/server/fault-suppress-task/ # create local-schedule
UCS-A/server/fault-suppress-task/local-schedule* # create occurrence single-one-time
UCS-A/server/fault-suppress-task/local-schedule/single-one-time* # set date jan 1 2013 11
00 00
UCS-A/server/fault-suppress-task/local-schedule/single-one-time* # commit-buffer
```

## **Configuring Fault Suppression Tasks for a Server using a Schedule**

The default-server-maint suppression policy is selected by default.

|        | Command or Action                                              | Purpose                                                                                                    |  |
|--------|----------------------------------------------------------------|----------------------------------------------------------------------------------------------------|--|
| Step 1 | UCS-A# scope server [chassis-num/server-num<br>  dynamic-uuid] | Enters server mode for the specified server.                                                                                                    |  |
| Step 2 | UCS-A/server # create fault-suppress-task<br>name              | Creates a fault-suppress-task on the server, an<br>enters the fault-suppress-task mode.<br>This name can be between 1 and 16                                                                                      |  |
|        |                                                                | alphanumeric characters. You cannot use spaces<br>or any special characters other than - (hyphen),<br>_ (underscore), : (colon), and . (period), and you<br>cannot change this name after the object is<br>saved. |  |
| Step 3 | UCS-A/server/fault-suppress-task # set                         | Specifies the schedule that you want to use.                                                                                                    |  |
|        | schedule name                                                  | <b>Note</b> The schedule must exist before you can use it in a fault suppression task. For more information about creating schedules, see Creating a Schedule, on page 23.                                        |  |

|        | Command or Action                                   | Purpose                                              |
|--------|-----------------------------------------------------|------------------------------------------------------|
| Step 4 | UCS-A/server/fault-suppress-task #<br>commit-buffer | Commits the transaction to the system configuration. |

The following example shows how to creates a fault suppression task called task1 for the server, apply the scheduler called weekly\_maint to the task, and commit the transaction:

```
UCS-A# scope server 1/1
UCS-A/server # create fault-suppress-task task1
UCS-A/server/fault-suppress-task* # set schedule weekly_maint
UCS-A/server/fault-suppress-task* # commit-buffer
```

## **Modifying Fault Suppression Tasks for a Server**

|        | Command or Action                                                                                                    | Purpose                |                                                                                                    |
|--------|----------------------------------------------------------------------------------------------------|------------------------|----------------------------------------------------------------------------------------------------|
| Step 1 | UCS-A# scope server [chassis-num/server-num<br>  dynamic-uuid]                                                               | Enters se              | erver mode for the specified server.                                                                                                    |
| Step 2 | UCS-A/server # scope fault-suppress-task                                                                                     | Enters fa              | ult-suppress-task mode.                                                                                                    |
|        | name                                                                                                    | Note                   | To apply a different schedule to the<br>fault suppression task, go to Step 3.<br>To change the fixed time interval of<br>the fault suppression task, go to Step<br>4. |
| Step 3 | schedule name                                                                                                    | Applies a              | a different schedule.                                                                                                    |
|        |                                                                                                    | Note                   | If you change from a fixed time<br>interval to a schedule, the fixed time<br>interval is deleted when you commit.                                                     |
|        |                                                                                                    |                        | If you change from a schedule to a fixed time interval, the reference to the schedule is cleared when you commit.                                                     |
| Step 4 | UCS-A/server/fault-suppress-task # scope<br>local-schedule                                                                   | Enters lo              | cal-schedule mode.                                                                                                    |
| Step 5 | UCS-A/server/fault-suppress-task/local-schedule<br># scope occurrence single-one-time                                        | Enters si              | ngle-one-time mode.                                                                                                    |
| Step 6 | UCS-A/server/fault-suppress-task/local-schedule/single-one-time<br># set date month day-of-month year hour<br>minute seconds | Specifies<br>should ru | the date and time that this occurrence in.                                                                                                    |

|        | Command or Action                                                                                                    | Purpose                                                                                                    |
|--------|----------------------------------------------------------------------------------------------------|----------------------------------------------------------------------------------------------------|
| Step 7 | UCS-A/server/fault-suppress-task/local-schedule/single-one-time<br># set max-duration {none   num-of-days<br>num-of-hours num-of-minutes num-of-seconds} | Specifies the maximum length of time that this task can run. To run the task until it is manually stopped, enter none or omit this step. |
| Step 8 | UCS-A/server/fault-suppress-task/local-schedule/single-one-time<br># commit-buffer                                                                       | Commits the transaction to the system configuration.                                                                                     |

The following example shows how to change the date and the fault suppression policy of the fault suppression task called task2:

```
UCS-A# scope server 1/1
UCS-A/server # scope fault-suppress-task task2
UCS-A/server/fault-suppress-task # scope local-schedule
UCS-A/server/fault-suppress-task/local-schedule # scope occurrence single-one-time
UCS-A/server/fault-suppress-task/local-schedule/single-one-time # set date dec 31 2013 11
00 00
UCS-A/server/fault-suppress-task/local-schedule/single-one-time* # commit-buffer
```

The following example shows how to apply a different schedule to the fault suppression task called task1:

```
UCS-A# scope server 1/1
UCS-A/server # scope fault-suppress-task task1
UCS-A/server/fault-suppress-task # set schedule monthly-maint
UCS-A/server/fault-suppress-task* # commit-buffer
```

## **Creating a Schedule**

#### Procedure

|        | Command or Action                              | Purpose                                              |
|--------|------------------------------------------------|------------------------------------------------------|
| Step 1 | UCS-A# scope system                            | Enters system mode.                                  |
| Step 2 | UCS-A /system # create scheduler<br>sched-name | Creates a scheduler and enters scheduler mode.       |
| Step 3 | UCS-A /system/scheduler # commit-buffer        | Commits the transaction to the system configuration. |

#### Example

The following example creates a scheduler called maintenancesched and commits the transaction:

```
UCS-A# scope system
UCS-A /system # create scheduler maintenancesched
UCS-A /system/scheduler* # commit-buffer
UCS-A /system/scheduler #
```

#### What to do next

Create a one time occurrence or recurring occurrence for the schedule.

### Viewing Suppressed Faults and Fault Suppression Tasks for a Server

#### Procedure

|        | Command or Action                                              | Purpose                                                         |
|--------|----------------------------------------------------------------|-----------------------------------------------------------------|
| Step 1 | UCS-A# scope server [chassis-num/server-num<br>  dynamic-uuid] | Enters server mode for the specified server.                    |
| Step 2 | UCS-A/server # show fault suppressed                           | Displays the suppressed faults for the server.                  |
|        |                                                                | Note Only faults owned by the selected component are displayed. |
| Step 3 | UCS-A/server # scope fault-suppress-task<br>name               | Enters fault-suppress-task mode.                                |
| Step 4 | UCS-A/server/fault-suppress-task # show detail expand          | Displays the schedule or fixed time interval for the task.      |

#### Example

The following example shows how to display the suppressed faults for a server:

```
UCS-A# scope server 1/1
UCS-A/server # show fault suppressed
Fault Suppress Task:
Name Status Global Schedule Suppress Policy Name
task1 Active test_schedule1 Default Server Maint
```

```
UCS-A/server #
```

The following example shows how to display the fault suppression task called task1:

```
UCS-A# scope server 1/1
UCS-A/server # scope fault-suppress-task task1
UCS-A/server/fault-suppress-task # show detail expand
Fault Suppress Task:
    Name: task1
    Status: Active
    Global Schedule: test_schedule1
    Suppress Policy Name: Default Server Maint
```

```
UCS-A/server/fault-suppress-task #
```

### **Deleting Fault Suppression Tasks for a Server**

#### Procedure

|        | Command or Action                                              | Purpose                                              |
|--------|----------------------------------------------------------------|------------------------------------------------------|
| Step 1 | UCS-A# scope server [chassis-num/server-num<br>  dynamic-uuid] | Enters server mode for the specified server.         |
| Step 2 | UCS-A/server # delete fault-suppress-task<br>name              | Deletes the specified fault suppression task.        |
| Step 3 | UCS-A/server # commit-buffer                                   | Commits the transaction to the system configuration. |

#### Example

The following example shows how to delete the fault suppression task called task1:

UCS-A# scope server 1/1 UCS-A/server # delete fault-suppress-task task1 UCS-A/server\* # commit-buffer

## **Configuring Fault Suppression for a Service Profile**

### **Configuring Fault Suppression Tasks for a Service Profile Using a Fixed Time Interval**

The default-server-maint suppression policy is selected by default.

|        | Command or Action                                                        | Purpose                                                                                                    |
|--------|--------------------------------------------------------------------------|----------------------------------------------------------------------------------------------------|
| Step 1 | UCS-A# scope org org-name                                                | Enters the organization mode for the specified organization. To enter the root organization mode, enter / as the <i>org-name</i> .                                                                                                    |
| Step 2 | UCS-A /org # scope service-profile<br>profile-name                       | Enters service profile organization mode for the service profile.                                                                                                    |
| Step 3 | UCS-A /org/service-profile # create<br>fault-suppress-task name          | Creates a fault-suppress-task on the chassis, and enters the fault-suppress-task mode.                                                                                                    |
|        |                                                                          | This name can be between 1 and 16<br>alphanumeric characters. You cannot use spaces<br>or any special characters other than - (hyphen),<br>_ (underscore), : (colon), and . (period), and you<br>cannot change this name after the object is<br>saved. |
| Step 4 | UCS-A/org/service-profile/fault-suppress-task<br># create local-schedule | Creates a local schedule and enters local-schedule mode.                                                                                                    |

|        | Command or Action                                                                                                    | Purpose                                                                                                    |
|--------|----------------------------------------------------------------------------------------------------|----------------------------------------------------------------------------------------------------|
| Step 5 | UCS-A/org/service-profile/fault-suppress-task/local-schedule<br># create occurrence single-one-time                                                        | Creates a one-time occurrence, and enters single-one-time mode.                                                                          |
| Step 6 | UCSA/ogsavicepolie/fails.ppcsstak/ocalschedule/single-creatine<br># set date month day-of-month year hour<br>minute seconds                                | Specifies the date and time that this occurrence should run.                                                                             |
| Step 7 | UCS-Acg/serviceprofile/failts.ppcsstak/ccalsched.ile/ingleonetime<br># set max-duration {none   num-of-days<br>num-of-hours num-of-minutes num-of-seconds} | Specifies the maximum length of time that this task can run. To run the task until it is manually stopped, enter none or omit this step. |
| Step 8 | UCSA/agsavicepolie/auta.ppcsstak/acalschedule/singleonetime<br># commit-buffer                                                                             | Commits the transaction to the system configuration.                                                                                     |

The following example shows how to create a fault suppression task called task2 under the accounting service profile, set the start date to January 1, 2013 at 11:00, and commit the transaction:

```
UCS-A# scope org /
UCS-A/org # scope service-profile accounting
UCS-A/org/service-profile # create fault-suppress-task task2
UCS-A/org/service-profile/fault-suppress-task* # create local-schedule
UCS-A/org/service-profile/fault-suppress-task/local-schedule* # create occurrence
single-one-time
UCS-A/org/service-profile/fault-suppress-task/local-schedule/single-one-time* # set date
jan 1 2013 11 00 00
UCS-A/org/service-profile/fault-suppress-task/local-schedule/single-one-time* # commit-buffer
```

### **Configuring Fault Suppression Tasks for a Service Profile Using a Schedule**

The default-server-maint suppression policy is selected by default.

|        | Command or Action                                               | Purpose                                                                                                    |
|--------|-----------------------------------------------------------------|----------------------------------------------------------------------------------------------------|
| Step 1 | UCS-A# scope org org-name                                       | Enters the organization mode for the specified organization. To enter the root organization mode, enter / as the <i>org-name</i> .                                                           |
| Step 2 | UCS-A /org # scope service-profile<br>profile-name              | Enters service profile organization mode for the service profile.                                                                                                    |
| Step 3 | UCS-A /org/service-profile # create<br>fault-suppress-task name | Creates a fault-suppress-task on the chassis, and enters the fault-suppress-task mode.                                                                                                    |
|        |                                                                 | This name can be between 1 and 16<br>alphanumeric characters. You cannot use spaces<br>or any special characters other than - (hyphen),<br>_(underscore), : (colon), and . (period), and you |

|        | Command or Action                                                | Purpose                                                                                                    |
|--------|------------------------------------------------------------------|----------------------------------------------------------------------------------------------------|
|        |                                                                  | cannot change this name after the object is saved.                                                                                                    |
| Step 4 | 6 1 11                                                           | Specifies the schedule that you want to use.                                                                                                    |
|        | # set schedule <i>name</i>                                       | <b>Note</b> The schedule must exist before you can use it in a fault suppression task. For more information about creating schedules, see Creating a Schedule, on page 23. |
| Step 5 | UCS-A/org/service-profile/fault-suppress-task<br># commit-buffer | Commits the transaction to the system configuration.                                                                                                    |

The following example shows how to create a fault suppression task called task1 under the accounting service profile, apply the scheduler called weekly\_maint to the task, and commit the transaction:

```
UCS-A# scope org /
UCS-A/org # scope service-profile accounting
UCS-A/org/service-profile # create fault-suppress-task task1
UCS-A/org/service-profile/fault-suppress-task* # set schedule weekly_maint
UCS-A/org/service-profile/fault-suppress-task* # commit-buffer
```

## **Modifying Fault Suppression Tasks for a Service Profile**

|        | Command or Action                                                           | Purpose                                                                                                    |
|--------|-----------------------------------------------------------------------------|----------------------------------------------------------------------------------------------------|
| Step 1 | UCS-A# scope org org-name                                                   | Enters the organization mode for the specified organization. To enter the root organization mode, enter / as the <i>org-name</i> .                                                                             |
| Step 2 | UCS-A /org # scope service-profile<br>profile-name                          | Enters service profile organization mode for the service profile.                                                                                                    |
| Step 3 | UCS-A/org/service-profile # scope<br>fault-suppress-task name               | Enters fault-suppress-task mode.<br>Note To apply a different schedule to the<br>fault suppression task, go to Step 4.<br>To change the fixed time interval of<br>the fault suppression task, go to Step<br>5. |
| Step 4 | UCS-A/org/service-profile/fault-suppress-task<br># set schedule <i>name</i> | Applies a different schedule.                                                                                                    |

|        | Command or Action                                                                                                    | Purpose                                                                                                    |
|--------|----------------------------------------------------------------------------------------------------|----------------------------------------------------------------------------------------------------|
|        |                                                                                                    | NoteIf you change from a fixed time<br>interval to a schedule, the fixed time<br>interval is deleted when you commit.If you change from a schedule to a<br>fixed time interval, the reference to<br>the schedule is cleared when you<br>commit. |
| Step 5 | UCS-A/org/service-profile/fault-suppress-task<br># scope local-schedule                                                                                 | Enters local-schedule mode.                                                                                                    |
| Step 6 | UCS-A/org/service-profile/fault-suppress-task/local-schedule<br># scope occurrence single-one-time                                                      | Enters single-one-time mode.                                                                                                    |
| Step 7 | UCS-Alagservicepolie/failes.ppessesk/localschedule/singlecretime<br># set date month day-of-month year hour<br>minute seconds                           | Specifies the date and time that this occurrence should run.                                                                                                    |
| Step 8 | UCS-Alagsavicepofle/failts.ppcsstak4ccals.hcd.les/inglecretime<br># set max-duration {none   num-of-days<br>num-of-hours num-of-minutes num-of-seconds} | Specifies the maximum length of time that this task can run. To run the task until it is manually stopped, enter none or omit this step.                                                                                                    |
| Step 9 | UCSA/ogsavicepotlefalts.ppcsstak/ocalsched.lesingle-cnetime<br># commit-buffer                                                                          | Commits the transaction to the system configuration.                                                                                                    |

The following example shows how to change the date and the fault suppression policy of the fault suppression task called task2:

```
UCS-A# scope org /
UCS-A/org # scope service-profile accounting
UCS-A/org/service-profile # scope fault-suppress-task task2
UCS-A/org/service-profile/fault-suppress-task # scope local-schedule
UCS-A/org/service-profile/fault-suppress-task/local-schedule # scope occurrence
single-one-time
UCS-A/org/service-profile/fault-suppress-task/local-schedule/single-one-time # set date dec
31 2013 11 00 00
UCS-A/org/service-profile/fault-suppress-task/local-schedule/single-one-time* # commit-buffer
```

The following example shows how to apply a different schedule to the fault suppression task called task1:

```
UCS-A# scope org /
UCS-A/org # scope service-profile accounting
UCS-A/org/service-profile # scope fault-suppress-task task1
UCS-A/org/service-profile/fault-suppress-task # set schedule monthly-maint
UCS-A/org/service-profile/fault-suppress-task* # commit-buffer
```

L

## Viewing Suppressed Faults and Fault Suppression Tasks for a Service Profile

| Pro | ced | ure |
|-----|-----|-----|
|-----|-----|-----|

|        | Command or Action                                                     | Purpose                                                                                                    |
|--------|-----------------------------------------------------------------------|----------------------------------------------------------------------------------------------------|
| Step 1 | UCS-A# scope org org-name                                             | Enters the organization mode for the specified organization. To enter the root organization mode, enter / as the <i>org-name</i> . |
| Step 2 | UCS-A /org # scope service-profile<br>profile-name                    | Enters service profile organization mode for the service profile.                                                                  |
| Step 3 | UCS-A/org/service-profile # show fault<br>suppressed                  | Displays the suppressed faults for the server.         Note       Only faults owned by the selected component are displayed.       |
| Step 4 | UCS-A/org/service-profile # scope<br>fault-suppress-task name         | Enters fault-suppress-task mode.                                                                                                   |
| Step 5 | UCS-A/org/service-profile/fault-suppress-task<br># show detail expand | Displays the schedule or fixed time interval for the task.                                                                         |

#### Example

The following example shows how to display the suppressed faults for a service profile:

```
UCS-A/org/service-profile #
```

The following example shows how to display the fault suppression task called task1:

```
UCS-A# scope org /
UCS-A/org # scope service-profile accounting
UCS-A/org/service-profile # scope fault-suppress-task task1
UCS-A/org/service-profile/fault-suppress-task # show detail expand
Fault Suppress Task:
    Name: task1
    Status: Active
    Global Schedule: test_schedule1
    Suppress Policy Name: Default Server Maint
UCS-A/org/service-profile/fault-suppress-task #
```

## **Deleting Fault Suppression Tasks for a Service Profile**

#### Procedure

|        | Command or Action                                              | Purpose                                                                                                    |
|--------|----------------------------------------------------------------|----------------------------------------------------------------------------------------------------|
| Step 1 | UCS-A# scope org org-name                                      | Enters the organization mode for the specified organization. To enter the root organization mode, enter / as the <i>org-name</i> . |
| Step 2 | UCS-A /org # scope service-profile<br>profile-name             | Enters service profile organization mode for the service profile.                                                                  |
| Step 3 | UCS-A/org/service-profile # delete<br>fault-suppress-task name | Deletes the specified fault suppression task.                                                                                      |
| Step 4 | UCS-A/org/service-profile # commit-buffer                      | Commits the transaction to the system configuration.                                                                               |

#### Example

The following example shows how to delete the fault suppression task called task1:

```
UCS-A# scope org /
UCS-A/org # scope service-profile accounting
UCS-A/org/service-profile # delete fault-suppress-task task1
UCS-A/org/service-profile* # commit-buffer
```

## **Configuring Fault Suppression for an Organization**

### **Configuring Fault Suppression Tasks for an Organization Using a Fixed Time Interval**

The default-server-maint suppression policy is selected by default.

|        | Command or Action                           | Purpose                                                                                                    |
|--------|---------------------------------------------|----------------------------------------------------------------------------------------------------|
| Step 1 | UCS-A# scope org org-name                   | Enters the organization mode for the specified organization. To enter the root organization mode, enter / as the <i>org-name</i> .                                                                                                    |
| Step 2 | UCS-A/org # create fault-suppress-task name | Creates a fault-suppress-task for the organization, and enters fault-suppress-task mode.                                                                                                    |
|        |                                             | This name can be between 1 and 16<br>alphanumeric characters. You cannot use spaces<br>or any special characters other than - (hyphen),<br>_ (underscore), : (colon), and . (period), and you<br>cannot change this name after the object is<br>saved. |

|        | Command or Action                                                                                                    | Purpose                                                                                                    |
|--------|----------------------------------------------------------------------------------------------------|----------------------------------------------------------------------------------------------------|
| Step 3 | UCS-A/org/fault-suppress-task # create<br>local-schedule                                                                                              | Creates a local schedule and enters local-schedule mode.                                                                                 |
| Step 4 | UCS-A/org/fault-suppress-task/local-schedule<br># create occurrence single-one-time                                                                   | Creates a one-time occurrence, and enters single-one-time mode.                                                                          |
| Step 5 | UCS-A/org/fault-suppress-task/local-schedule/single-one-time<br># set date month day-of-month year hour<br>minute seconds                             | Specifies the date and time that this occurrence should run.                                                                             |
| Step 6 | UCS-A/org/fault-suppress-task/local-schedule/single-one-time<br># set max-duration {none   num-of-days<br>num-of-hours num-of-minutes num-of-seconds} | Specifies the maximum length of time that this task can run. To run the task until it is manually stopped, enter none or omit this step. |
| Step 7 | UCS-A/org/fault-suppress-task/local-schedule/single-one-time<br># commit-buffer                                                                       | Commits the transaction to the system configuration.                                                                                     |

#### Example

The following example shows how to create a fault suppression task called task2 under the Root organization, set the start date to January 1, 2013 at 11:00, and commit the transaction:

```
UCS-A# scope org /
UCS-A/org # create fault-suppress-task task2
UCS-A/org/fault-suppress-task* # create local-schedule
UCS-A/org/fault-suppress-task/local-schedule* # create occurrence single-one-time
UCS-A/org/fault-suppress-task/local-schedule/single-one-time* # set date jan 1 2013 11 00
00
UCS-A/org/fault-suppress-task/local-schedule/single-one-time* # commit-buffer
```

## **Configuring Fault Suppression Tasks for an Organization Using a Schedule**

The default-server-maint suppression policy is selected by default.

|        | Command or Action                           | Purpose                                                                                                    |
|--------|---------------------------------------------|----------------------------------------------------------------------------------------------------|
| Step 1 | UCS-A# scope org org-name                   | Enters the organization mode for the specified organization. To enter the root organization mode, enter / as the <i>org-name</i> .                                                                                                    |
| Step 2 | UCS-A/org # create fault-suppress-task name | Creates a fault-suppress-task for the organization, and enters the fault-suppress-task mode.                                                                                                    |
|        |                                             | This name can be between 1 and 16<br>alphanumeric characters. You cannot use spaces<br>or any special characters other than - (hyphen),<br>_ (underscore), : (colon), and . (period), and you<br>cannot change this name after the object is<br>saved. |

|        | Command or Action                                    | Purpose                                                                                                    |
|--------|------------------------------------------------------|----------------------------------------------------------------------------------------------------|
| Step 3 | UCS-A/org/fault-suppress-task # set schedule<br>name | Specifies the schedule that you want to use.NoteThe schedule must exist before you<br>can use it in a fault suppression task.<br>For more information about creating<br>schedules, see Creating a Schedule,<br> |
| Step 4 | UCS-A/org/fault-suppress-task #<br>commit-buffer     | Commits the transaction to the system configuration.                                                                                                    |

The following example shows how to create a fault suppression task called task1 under the Root organization, apply the scheduler called weekly\_maint to the task, and commit the transaction:

```
UCS-A# scope org /
UCS-A/org # create fault-suppress-task task1
UCS-A/org/fault-suppress-task* # set schedule weekly_maint
UCS-A/org/fault-suppress-task* # commit-buffer
```

## **Modifying Fault Suppression Tasks for an Organization**

|        | Command or Action                          | Purpose                                                                                                    |                                                                                                    |
|--------|--------------------------------------------|----------------------------------------------------------------------------------------------------|----------------------------------------------------------------------------------------------------|
| Step 1 | UCS-A# scope org org-name                  | Enters the organization mode for the specific organization. To enter the root organization mode, enter / as the <i>org-name</i> . |                                                                                                    |
| Step 2 | UCS-A/org # scope fault-suppress-task name | Enters fa                                                                                                    | ault-suppress-task mode.                                                                                                    |
|        |                                            | Note                                                                                                    | To apply a different schedule to the<br>fault suppression task, go to Step 3.<br>To change the fixed time interval of<br>the fault suppression task, go to Step<br>4. |
| Step 3 | name                                       | Applies                                                                                                    | a different schedule.                                                                                                    |
|        |                                            | Note                                                                                                    | If you change from a fixed time<br>interval to a schedule, the fixed time<br>interval is deleted when you commit.                                                     |
|        |                                            |                                                                                                    | If you change from a schedule to a fixed time interval, the reference to the schedule is cleared when you commit.                                                     |

L

|        | Command or Action                                                                                                    | Purpose                                                                                                    |
|--------|----------------------------------------------------------------------------------------------------|----------------------------------------------------------------------------------------------------|
| Step 4 | UCS-A/org/fault-suppress-task # scope<br>local-schedule                                                                                               | Enters local-schedule mode.                                                                                                    |
| Step 5 | UCS-A/org/fault-suppress-task/local-schedule<br># scope occurrence single-one-time                                                                    | Enters single-one-time mode.                                                                                                    |
| Step 6 | UCS-A/org/fault-suppress-task/local-schedule/single-one-time<br># set date month day-of-month year hour<br>minute seconds                             | Specifies the date and time that this occurrence should run.                                                                             |
| Step 7 | UCS-A/org/fault-suppress-task/local-schedule/single-one-time<br># set max-duration {none   num-of-days<br>num-of-hours num-of-minutes num-of-seconds} | Specifies the maximum length of time that this task can run. To run the task until it is manually stopped, enter none or omit this step. |
| Step 8 | UCS-A/org/fault-suppress-task/local-schedule/single-one-time<br># commit-buffer                                                                       | Commits the transaction to the system configuration.                                                                                     |

#### Example

The following example shows how to change the date and the fault suppression policy of the fault suppression task called task2:

```
UCS-A# scope org /
UCS-A/org # scope fault-suppress-task task2
UCS-A/org/fault-suppress-task* # scope local-schedule
UCS-A/org/fault-suppress-task/local-schedule # scope occurrence single-one-time
UCS-A/org/fault-suppress-task/local-schedule/single-one-time # set date dec 31 2013 11 00
00
UCS-A/org/fault-suppress-task/local-schedule/single-one-time* # commit-buffer
```

The following example shows how to apply a different schedule to the fault suppression task called task1:

```
UCS-A# scope org
UCS-A/org # scope fault-suppress-task task1
UCS-A/org/fault-suppress-task # set schedule monthly-maint
UCS-A/org/fault-suppress-task* # commit-buffer
```

## Viewing Suppressed Faults and Fault Suppression Tasks for an Organization

|        | Command or Action                 | Purpose                                                                                                    |  |
|--------|-----------------------------------|----------------------------------------------------------------------------------------------------|--|
| Step 1 | UCS-A# scope org org-name         | Enters the organization mode for the specifie organization. To enter the root organization mode, enter / as the <i>org-name</i> . |  |
| Step 2 | UCS-A/org # show fault suppressed | Displays the suppressed faults for the organization                                                                               |  |
|        |                                   | <b>Note</b> Only faults owned by the selected component are displayed.                                                            |  |

|        | Command or Action                                  | Purpose                                                    |
|--------|----------------------------------------------------|------------------------------------------------------------|
| Step 3 | UCS-A/org # scope fault-suppress-task name         | Enters fault-suppress-task mode.                           |
| Step 4 | UCS-A/org/fault-suppress-task # show detail expand | Displays the schedule or fixed time interval for the task. |

The following example shows how to display the suppressed faults for an organization:

```
UCS-A# scope org Finance
UCS-A/org # show fault suppressed
UCS-A/org #
Fault Suppress Task:
Name Status Global Schedule Suppress Policy Name
task1 Active test_schedule1 Default Server Maint
```

```
UCS-A/org #
```

The following example shows how to display the fault suppression task called task1:

```
UCS-A# scope org Finance
UCS-A/org # scope fault-suppress-task task1
UCS-A/org/fault-suppress-task # show detail expand
Fault Suppress Task:
    Name: task1
    Status: Active
    Global Schedule: test_schedule1
    Suppress Policy Name: Default Server Maint
UCS-A/org/fault-suppress-task #
```

### **Deleting Fault Suppression Tasks for an Organization**

#### Procedure

|        | Command or Action                           | Purpose                                                                                                    |
|--------|---------------------------------------------|----------------------------------------------------------------------------------------------------|
| Step 1 | UCS-A# scope org org-name                   | Enters the organization mode for the specified organization. To enter the root organization mode, enter / as the <i>org-name</i> . |
| Step 2 | UCS-A/org # delete fault-suppress-task name | Deletes the specified fault suppression task.                                                                                      |
| Step 3 | UCS-A/org # commit-buffer                   | Commits the transaction to the system configuration.                                                                               |

#### Example

The following example shows how to delete the fault suppression task called task1:

UCS-A# scope org / UCS-A/org # delete fault-suppress-task task1 UCS-A/org\* # commit-buffer